# **WiebeTech**

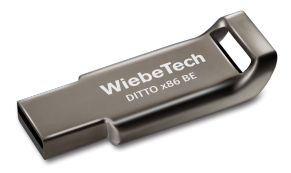

## **Ditto x86 BE**

### QUICK START GUIDE

#### **What's Inside:**

1x Ditto x86 BE Imager 1x USB Type-C Hub 1x USB Type-A Adapter 1x Ethernet Cable 1x Carrying Case 1x Lanyard A6-3172-00-1 Rev. 1.1

1000 SE Tech Center Dr. Suite 160 Vancouver, WA 98683

#### **USING THE DITTO X86 BE**

Ditto x86 is the most portable way to capture evidence from suspect computers in a forensically sound way.

The Ditto x86 can be operated using either a GUI called KIOSK Mode or without one, which mimics the front panel on the larger Ditto and Ditto DX Forensic Fieldstation models.

#### **You will need:**

- Ditto x86 BE
- A separate external hard drive or USB stick

#### **How to use the Ditto x86:**

- 1. Insert the Ditto x86 into a USB port on the target computer while it is powered off. Use the included hub and adapter accessories if necessary.
- 2. Power the target computer on. The computer will boot from the Ditto x86 and display a boot menu. If it does not, reset the computer, load into the BIOS, and change the computer's boot order so that it boots to USB devices first. You will also have to disable the computer's Secure Boot feature if it is enabled. Refer to the motherboard's documentation if necessary.
- 3. Choose the boot option of your choice. Choose **Ditto x86 - Kiosk** to load into the graphical user interface (GUI). Choose **Ditto x86 - Kiosk Non-persistent** if you want to run the Ditto x86 with a GUI in RAM memory only. Choose **Ditto x86** to load the non-graphical text-based user interface. Choose **Power Off** to power off the Ditto x86 and the computer.

### **TIP**

The "Kiosk Non-persistent" boot option will prevent settings and investigator information from being written to the Ditto x86. Use this mode if you need to maintain operational security.

- 4. Log into the user interface. The default username is **admin** and the default password is **admin**.
- 5. Connect a third party external storage device to the target computer. This device will store any evidence you collect.
- 6. Begin collecting evidence.

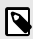

#### **NOTE**

Please refer to the Ditto User Interface Manual located at [cru-inc.com/ditto](https://www.cru-inc.com/ditto) for information on how to operate both the GUI and text-based interface.

#### **SAFETY INFORMATION**

Please read the following before handling this product.

- 1. Do not drop the product, submit it to impact, or pierce it.
- 2. The circuit boards within this product are susceptible to static electricity. Proper grounding is strongly recommended to prevent electrical damage to the product or other connected devices, including the computer host.
- 3. Avoid placing this product close to magnetic devices, high voltage devices, or in an area exposed to heat, flame, direct sunlight, dampness, moisture, rain, vibration, shock, dust, or sand.
- 4. A damaged cable or device may malfunction and/or overheat and become a fire hazard.

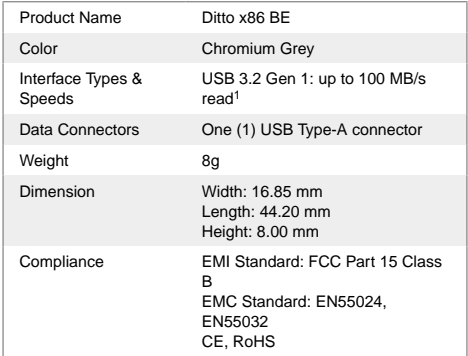

#### **SPECIFICATIONS**

<sup>1</sup>Performance may vary due to variations in platforms

#### **NOTICES**

©2020 CRU Data Security Group, LLC. ALL RIGHTS RE-SERVED. WiebeTech® and Ditto® (collectively, the "Trademarks") are trademarks owned by CDSG and are protected under trademark law. Nmap is a registered trademark of Insecure.com, LLC in the United States and/or other countries. Excel is a registered trademark of Microsoft in the United States and/or other countries. EnCase is a registered trademark of Guidance Software in the United States and/or other countries. This document does not grant any user of this product any right to use any of the Trademarks.

This Ditto x86 product and documentation are provided on a RE-STRICTED basis. Use, duplication, or disclosure by the US Government is subject to restrictions set forth in Paragraph (b) of the Commercial Computer Software License clause at 48 CFR  $42.227-19$ , as applicable.

**Product Warranty:** CDSG warrants this product to be free of significant defects in material and workmanship for a period of three (3) years from the original date of purchase. CDSG's warranty is nontransferable and is limited to the original purchaser. Nmap is a registered trademark of Insecure.com, LLC in the United States and/or other countries. Excel is a registered trademark of Microsoft in the United States and/or other countries. EnCase is a registered trademark of Guidance Software in the United States and/or other countries. This document does not grant any user of this product any right to use any of the Trademarks.

**Limitation of Liability:** The warranties set forth in this agreement replace all other warranties. CDSG expressly disclaims all other warranties, including but not limited to, the implied warranties of merchantability and fitness for a particular purpose and non-infringement of third-party rights with respect to the documentation and hardware. No CDSG dealer, agent, or employee is authorized to make any modification, extension, or addition to this warranty. In no event will CDSG or its suppliers be liable for any costs of procurement of substitute products or services, lost profits, loss of information or data, computer malfunction, or any other special, indirect, consequential, or incidental damages arising in any way out of the sale of, use of, or inability to use any CDSG product or service, even if CDSG has been advised of the possibility of such damages. In no case shall CDSG's liability exceed the actual money paid for the products at issue. CDSG reserves the right to make modifications and additions to this product without notice or taking on additional liability.

**FCC Compliance Statement:** "This device complies with Part 15 of the FCC rules. Operation is subject to the following two conditions: (1) This device may not cause harmful interference, and (2) this device must accept any interference received, including interference that may cause undesired operation."

This equipment has been tested and found to comply with the limits for a Class B digital device, pursuant to Part 15 of the FCC Rules. These limits are designed to provide reasonable protection against harmful interference when the equipment is operated in a home or commercial environment. This equipment generates, uses, and can radiate radio frequency energy and, if not installed and used in accordance with the instruction manual, may cause harmful interference to radio communications.

In the event that you experience Radio Frequency Interference, you should take the following steps to resolve the problem:

- 1. Ensure that the case of your attached drive is grounded.
- 2. Use a data cable with RFI reducing ferrites on each end.
- 3. Use a power supply with an RFI reducing ferrite approximately 5 inches from the DC plug.
- 4. Reorient or relocate the receiving antenna.